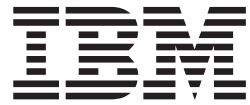

**COBOL for AIX**

# インストール・ガイド

バージョン *2.0*

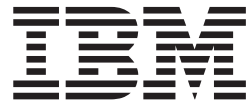

**COBOL for AIX**

# インストール・ガイド

バージョン *2.0*

- お願い -

本書および本書で紹介する製品をご使用になる前に、 9 [ページの『付録](#page-14-0) B. 特記事項』に記載されている情報をお読みくださ い。

本書は、IBM<sup>(R)</sup> COBOL for AIX<sup>(R)</sup> バージョン 2.0 (プログラム番号 5724-H44)、および新しい版で明記されていな い限り、以降のすべてのリリースおよびモディフィケーションに適用されます。製品レベルで正しい版を使用してい ることを確認してください。

本マニュアルに関するご意見やご感想は、次の URL からお送りください。今後の参考にさせていただきます。

http://www.ibm.com/jp/manuals/main/mail.html

なお、日本 IBM 発行のマニュアルはインターネット経由でもご購入いただけます。詳しくは

http://www.ibm.com/jp/manuals/ の「ご注文について」をご覧ください。

(URL は、変更になる場合があります)

お客様の環境によっては、資料中の円記号がバックスラッシュと表示されたり、バックスラッシュが円記号と表示さ れたりする場合があります。

 原 典: SC18–9285–00 COBOL for AIX Installation Guide Version 2.0 発 行: 日本アイ・ビー・エム株式会社 担 当: ナショナル・ランゲージ・サポート

第1刷 2004.8

この文書では、平成明朝体™W3、平成明朝体™W9、平成角ゴシック体™W3、平成角ゴシック体™W5、および平成角 ゴシック体™W7を使用しています。この(書体\*)は、(財)日本規格協会と使用契約を締結し使用しているものです。 フォントとして無断複製することは禁止されています。

注∗ 平成明朝体™W3、平成明朝体™W9、平成角ゴシック体™W3、 平成角ゴシック体™W5、平成角ゴシック体™W7

**© Copyright International Business Machines Corporation 2004. All rights reserved.**

© Copyright IBM Japan 2004

# 目次

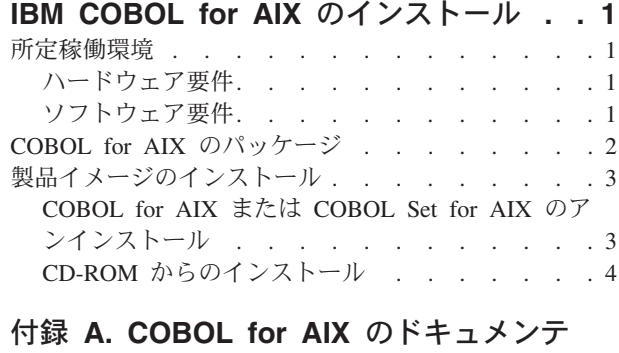

ーション**[. . . . . . . . . . . . . . .7](#page-12-0)**

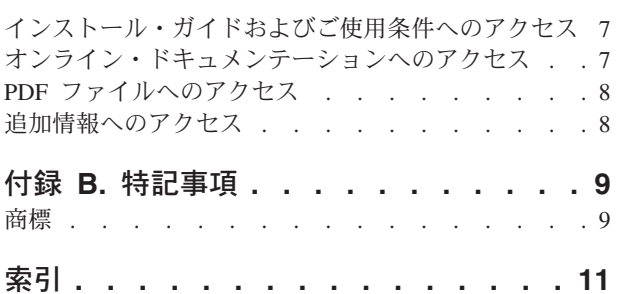

# <span id="page-6-0"></span>**IBM COBOL for AIX** のインストール

IBM COBOL for AIX バージョン 2 は CD-ROM で提供され、次の内容が含まれま す。

- IBM COBOL for AIX コンパイラーおよびランタイム
- IBM 分散デバッガー、および HTML フォーマットのコンテキスト・ヘルプ
- v VSAM および構造化ファイル・サーバー (SFS) の SMARTdata UTILITIES サポ ート

### 所定稼働環境

COBOL for AIX には、次のハードウェア要件とソフトウェア要件が適用されま す。

### ハードウェア要件

- v COBOL for AIX バージョン 2 および生成されるオブジェクト・プログラムは、 IBM AIX バージョン 5.1 以降でサポートされるすべてのプロセッサーで動作し ます。これらのプロセッサーは、少なくとも 1 台の対応ディスプレイ、キーボー ド、およびマウスで構成される必要があります。
- v SVGA 800 x 600 ディスプレイ (1024 x 764 を推奨)
- CD-ROM ドライブ
- v 96 MB のメモリー (128 MB 以上を推奨)
- v COBOL コンパイラー、ツール、およびドキュメンテーション用に 120 MB のデ ィスク・スペース

## ソフトウェア要件

### 必要なプログラム

COBOL for AIX バージョン 2 および生成されるオブジェクト・プログラムは、次 のシステム環境 (または以降のリリース) で動作します。

- X11 および Java<sup>(TM)</sup> サポートを含む IBM AIX バージョン 5.1
- v デバッガーで F1 キーを押したときにヘルプを表示する Mozilla または Netscape ブラウザー
- v Information Center にアクセスするための、バージョン 1.x 以降の Mozilla ベー スのブラウザー
- v PDF 文書を表示および印刷するための Adobe Acrobat Reader 5.0

### オプション・プログラム

DB2(R) や CICS(R) などのオプション・プログラムと共に COBOL for AIX を使用 する場合は、追加の製品が必要です。

 $\cdot$  DB2:

- DB2 プリプロセッサー・サポートを備えた、DB2 Universal Database バージョ ン 7 またはバージョン 8
- DB2 コプロセッサー・サポートを備えた、DB2 Universal Database バージョン 7.2 Fixpack 11 または DB2 Universal Database(TM) バージョン 8.1 Fixpack 4
- CICS: TXSeries<sup>(R)</sup> for Multiplatforms バージョン 5.0 以降

## <span id="page-7-0"></span>**COBOL for AIX** のパッケージ

次の表は、COBOL for AIX インストール・イメージの要約です。

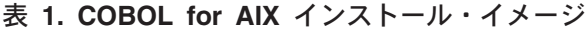

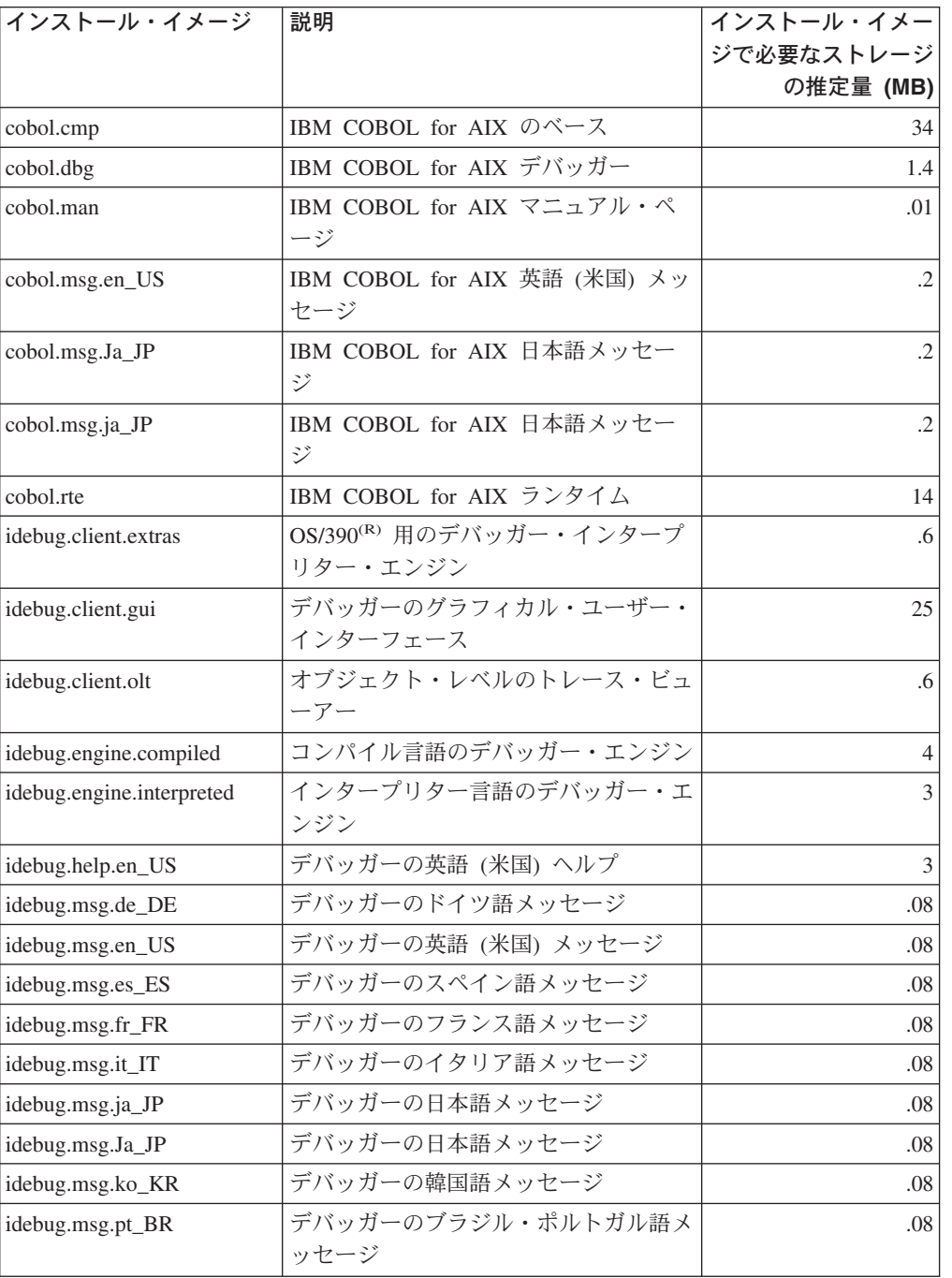

<span id="page-8-0"></span>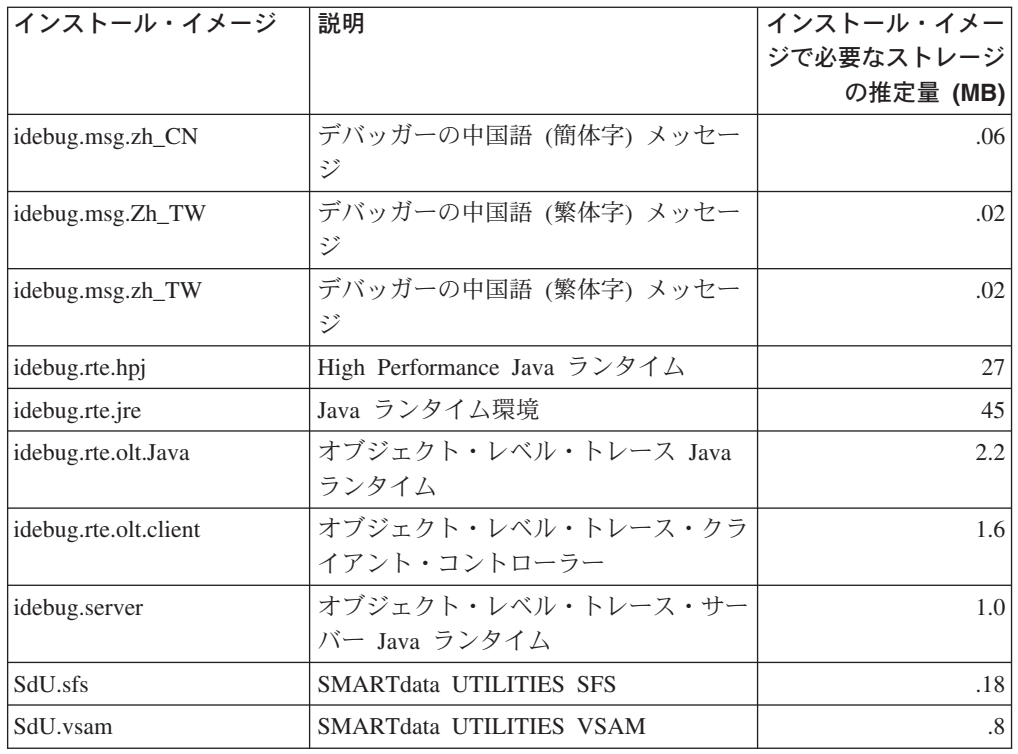

合計**:** 165 MB

## 製品イメージのインストール

#### ユーザーへの注意

- 1. COBOL for AIX (バージョン 2 またはバージョン 1 の COBOL Set for AIX) がシステ ムに現在インストールされている場合は、COBOL for AIX をインストールする前に、す べてのファイルをアンインストールする必要があります。
- 2. AIX の古いバージョンのデバッガーを更新する場合は、sysck というラベルが付いたメ ッセージが表示される場合があります。これらのメッセージは無視してかまいません。
- 3. インストールを実行すると、ご使用条件に同意したことになります。

## **COBOL for AIX** または **COBOL Set for AIX** のアンインストー ル

installp を使用して COBOL for AIX または COBOL Set for AIX をアンインスト ールするには、次の操作を行ってください。

- 1. root 権限を持つユーザーとしてログオンします。
- 2. AIX コマンド行に次のコマンドを入力します。

installp -u cobol SdU xldb ipfx sde smartsort idebug

このコマンドで、すべてのファイル・セットがシステムからアンインストールさ れます。

<span id="page-9-0"></span>System Management Interface Tool (SMIT) を使用して COBOL Set for AIX をアン インストールするには、次の操作を行ってください。

この製品をアンインストールするには、root ユーザーのアクセス権限が必要です。

- 1. コマンド行で、「smit install remove」と入力し、Enter キーを押します。 「Remove Installed Software (インストールされたソフトウェアの除去)」ウィン ドウが表示されます。
- 2. 「**SOFTWARE Name (**ソフトウェア名**)**」行で、PF4 キーを押します。使用可能 なソフトウェアのファイル・セットのリストが表示されます。
- 3. すべての COBOL、SdU、xldb、ipfx、sde、smartsort、および idebug ファイル・ セットを選択し、Enter キーを押します。

インストールされているほかの製品で必要な場合は、ファイル・セットがアンイン ストールされない場合があります。

### **CD-ROM** からのインストール

次の操作を行ってください。

- 1. 適切なドライブに CD-ROM を挿入します。
- 2. root 権限を持つユーザーとしてログオンします。

コマンド行で INSTALLP を使用してインストールするか、SMIT を使用します。

### **INSTALLP** を使用した **COBOL for AIX** のインストール

COBOL for AIX だけをインストールする場合は、root 権限を持つユーザーとして ログオンし、次のコマンドを実行します。

installp -acgY -d /dev/cd0 cobol

COBOL コンパイラーとライブラリーだけでなく、すべてのコンポーネントをイン ストールする場合は、root 権限を持つユーザーとしてログオンし、次のコマンドを 実行します。

installp -ac -d /dev/cd0 all

#### ユーザーへの注意

AIX オペレーティング・システムのレベルに応じて、表示される SMIT のウィンドウは異 なります。次の説明では、ユーザーに表示される機会が最も多いウィンドウを使用していま す。

### **SMIT** を使用した **COBOL for AIX** のインストール

AIX コマンド行に次のコマンドを入力して、System Management Interface Tool (SMIT) を開始します。

smit

SMIT により、インストール処理でメニュー方式の環境を利用できます。

インストールに必要なスペースを確認するには、COBOL for AIX をインストール する前に、SMIT の「Install Software Products at Latest Level (ソフトウェア製品を 最新レベルでインストール)」パネルで次の設定を選択します。

- v 「**PREVIEW only? (install operation will NOT occur) (**プレビューだけ行う **(**インストール操作は行わない**))**」
- v 「**VERIFY install and check file sizes (**インストールを検証してファイル・サ イズを確認する**)**」

ご使用条件をプレビューするには、COBOL for AIX をインストールする前に、 SMIT の「Install and Update from ALL Available Software (すべての使用可能なソ フトウェアのインストールおよび更新)」パネルで次の設定を選択します。

v 「**Preview new LICENSE agreements? (**新規ご使用条件をプレビューする**)**」

インストール中に、システムは追加リソースのチェックを行います。SMIT で次の インストール・オプションを指定することもできます。

「**EXTEND file systems if space needed (**スペースが必要な場合ファイル・シス テムを拡張する**)**」

インストールするには、次の操作を行ってください。

- 1. 最初のパネルで、「**Software Installation and Maintenance (**ソフトウェアの インストールおよび保守**)**」を選択します。
- 2. 次のパネルで、「**Install and Update Software (**ソフトウェアのインストール および更新**)**」を選択します。
- 3. 「**Install and Update from ALL Available Software (**すべての使用可能なソ フトウェアのインストールおよび更新**)**」を選択します。
- 4. 使用可能な CD のリストから、インストール CD を選択します。
- 5. 「**Software to Install (**インストールするソフトウェア**)**」フィールドに「All」 と入力します。
- 6. 「**Accept New License Agreements? (**新規ご使用条件に同意する**)**」フィール ドの値として、「Yes (はい)」を選択します。
- 7. そのほかのデフォルト値を受け入れて、インストールを続行します。

インストールが完了したら、SMIT を終了します。

# <span id="page-12-0"></span>付録 **A. COBOL for AIX** のドキュメンテーション

この節では、製品と共に提供されるドキュメンテーションの概要について説明しま す。コンパイラー、デバッガーとユーティリティー、および COBOL プログラム言 語に関する情報は、IBM 外部 Web の HTML ベースのインフォメーション・セン ターを通して、および Portable Document Format (PDF) 形式の資料として提供され ます。

#### 関連タスク

『インストール・ガイドおよびご使用条件へのアクセス』 『オンライン・ドキュメンテーションへのアクセス』 8 ページの『PDF [ファイルへのアクセス』](#page-13-0) 8 [ページの『追加情報へのアクセス』](#page-13-0)

## インストール・ガイドおよびご使用条件へのアクセス

この「インストール・ガイド」 は、インストール処理の一部としてワークステーシ ョンにインストールされます。インストール先のディレクトリーは、 /usr/lpp/cobol/pdf です。ご使用条件の PDF も、同じディレクトリーにインストール されます。

### オンライン・ドキュメンテーションへのアクセス

HTML バージョンの COBOL for AIX ドキュメンテーションは、 publib.boulder.ibm.com/infocenter/comphelp/index.jsp にある IBM AIX Compiler Information Center の一部として提供されます。

デバッガーのコンテキスト・ヘルプ (英語) は、デバッガーの使用中に F1 キーを押 すことで利用できます。

この製品に固有の分散デバッガーのオンライン・ヘルプにアクセスするには、 「Select product context (製品コンテキストの選択)」ダイアログ・ボックスで製品名 が選択されていることを確認してください。このダイアログ・ボックスを表示する には、「**Help (**ヘルプ**)**」**—>** 「**Change Product Context (**製品コンテキストの変 更**)**」を選択します。分散デバッガーのヘルプは、英語版のみ使用可能です。

コンテキスト・ヘルプやデバッガーのタスクと概念に関する情報も、IBM AIX Compiler Information Center で利用できます。

IBM 分散デバッガーの最新情報については、分散デバッガーの README ファイル を確認してください。分散デバッガーの README ファイルは、 /usr/idebug/readme/<locale>/README.txt にインストールされています。<locale> は、ファイル・セット idebug.client.gui をインストールした後の現在のロケールで す。

### <span id="page-13-0"></span>**PDF** ファイルへのアクセス

PDF バージョンの COBOL for AIX ドキュメンテーションは、 www.ibm.com/software/awdtools/cobol/aix/library/ の COBOL for AIX ライブラリー・ ページからダウンロードできます。この情報は、Adobe Acrobat Reader を使用して 表示および印刷できます。 Adobe Acrobat Reader プログラムをまだインストールし ていない場合は、Adobe の Web サイト www.adobe.com からダウンロードできま す。

COBOL for AIX ライブラリー・ページでは、次の PDF 文書を利用できます。

- v 「*COBOL for AIX* インストール・ガイド」 (このドキュメント)、SD88-7504。前 提条件となる製品や、COBOL for AIX のインストール手順について説明しま す。
- v 「*COBOL for AIX* プログラミング・ガイド」、SD88-7502。COBOL for AIX プ ログラムを作成、コンパイル、リンク・エディット、および実行する方法につい て説明します。
- v 「*COBOL for AIX* 言語解説書」、SD88-7503。IBM COBOL for AIX でサポート される COBOL 言語について説明します。
- v 「*VSAM* ファイル・システム応答メッセージ」、SD88-7505。Virtual Storage Access Method (VSAM) ファイル・システムの使用中に受信する可能性のある、 応答メッセージの原因について説明します。

## 追加情報へのアクセス

COBOL for AIX の最新情報については、

www.ibm.com/software/awdtools/cobol/aix/about/ の IBM COBOL for AIX Web サイ トを参照してください。

## <span id="page-14-0"></span>付録 **B.** 特記事項

本書は米国 IBM が提供する製品およびサービスについて作成したものであり、本 書に記載の製品、サービス、または機能が日本においては提供されていない場合が あります。日本で利用可能な製品、サービス、および機能については、日本 IBM の営業担当員にお尋ねください。本書で IBM 製品、プログラム、またはサービス に言及していても、その IBM 製品、プログラム、またはサービスのみが使用可能 であることを意味するものではありません。これらに代えて、IBM の知的所有権を 侵害することのない、機能的に同等の製品、プログラム、またはサービスを使用す ることができます。ただし、IBM 以外の製品とプログラムの操作またはサービスの 評価および検証は、お客様の責任で行っていただきます。

IBM は、本書に記載されている内容に関して特許権 (特許出願中のものを含む) を 保有している場合があります。本書の提供は、お客様にこれらの特許権について実 施権を許諾することを意味するものではありません。実施権についてのお問い合わ せは、書面にて下記宛先にお送りください。

〒106-0032 東京都港区六本木 3-2-31 IBM World Trade Asia Corporation Licensing

以下の保証は、国または地域の法律に沿わない場合は、適用されません。 IBM お よびその直接または間接の子会社は、本書を特定物として現存するままの状態で提 供し、商品性の保証、特定目的適合性の保証および法律上の瑕疵担保責任を含むす べての明示もしくは黙示の保証責任を負わないものとします。国または地域によっ ては、法律の強行規定により、保証責任の制限が禁じられる場合、強行規定の制限 を受けるものとします。

この情報には、技術的に不適切な記述や誤植を含む場合があります。本書は定期的 に見直され、必要な変更は本書の次版に組み込まれます。 IBM は予告なしに、随 時、この文書に記載されている製品またはプログラムに対して、改良または変更を 行うことがあります。

本書において IBM 以外の Web サイトに言及している場合がありますが、便宜のた め記載しただけであり、決してそれらの Web サイトを推奨するものではありませ ん。それらの Web サイトにある資料は、この IBM 製品の資料の一部ではありませ ん。それらの Web サイトは、お客様の責任でご使用ください。

この情報をソフトコピーでご覧になっている場合は、写真やカラーの図表は表示さ れない場合があります。

### 商標

以下は、IBM Corporation の商標です。

AIX CICS DB2 DB2 Universal Database IBM OS/390 TXSeries

Java およびすべての Java 関連の商標およびロゴは、Sun Microsystems, Inc. の米国 およびその他の国における商標または登録商標です。

他の会社名、製品名およびサービス名等はそれぞれ各社の商標です。

# <span id="page-16-0"></span>索引

日本語 , 数字 , 英字 , 特殊文字の 順に配列されています。 なお, 濁 音と半濁音は清音と同等に扱われ ています。

# [ア行]

[アクセス、ドキュメンテーションへの](#page-12-0) 7 [アンインストール、](#page-8-0)COBOL for AIX の [3](#page-8-0) インストール、COBOL for AIX の [前提条件](#page-6-0) 1 [INSTALLP 4](#page-9-0) root [権限](#page-9-0) 4 [SMIT 4](#page-9-0) [インストール・イメージ](#page-7-0) 2

# [サ行]

[ストレージ要件](#page-7-0) 2 [ソフトウェア要件](#page-6-0) 1

# [ハ行]

[ハードウェア要件](#page-6-0) 1

# [ヤ行]

要件 [ストレージ](#page-7-0) 2 [ソフトウェア](#page-6-0) 1 [ハードウェア](#page-6-0) 1

# **C**

```
COBOL for AIX
  アンインストール
3
  インストール
1
  前提条件
1
  ドキュメンテーション
7
```
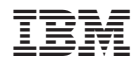

Printed in Japan

SD88-7504-00

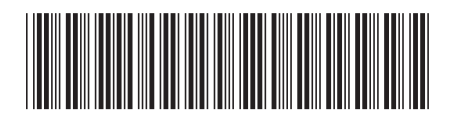

日本アイビーエム株式会社 〒106-8711 東京都港区六本木3-2-12